## SPSS 29 Mac OS telepítési útmutató

## Felhasználási feltételek

A szoftver kizárólag oktatási és kutatási célra használható, a szállító az üzleti, nyereség termelő felhasználást nem engedélyezi. A szoftver használatát kizárólag az egyetem oktatói, kutatói és hallgatói számára biztosíthatjuk. Kérjük ezek figyelembevételét!

### Telepítési útmutató

- VPN szolgáltatás kell a programok használatához, legyen bekapcsolva [\(VPN beállítási](https://www.uni-corvinus.hu/fooldal/elet-a-corvinuson/informatikai-szolgaltatasok/wifi-vpn/#leirasok_letoltese_)  [útmutatók](https://www.uni-corvinus.hu/fooldal/elet-a-corvinuson/informatikai-szolgaltatasok/wifi-vpn/#leirasok_letoltese_))
- Telepítőkészletet töltse le: SPSS\_29.0.1.0\_Mac.pkg
- Licenc kód: spsslic
- .uni-corvinus.hu

Az SPSS 29-es verziójának telepítéséhez először mentse le és indítsa el a telepítő fájlt: SPSS\_29.0.1.0\_Mac.pkg, majd kövesse a következő képeken látható lépéseket.

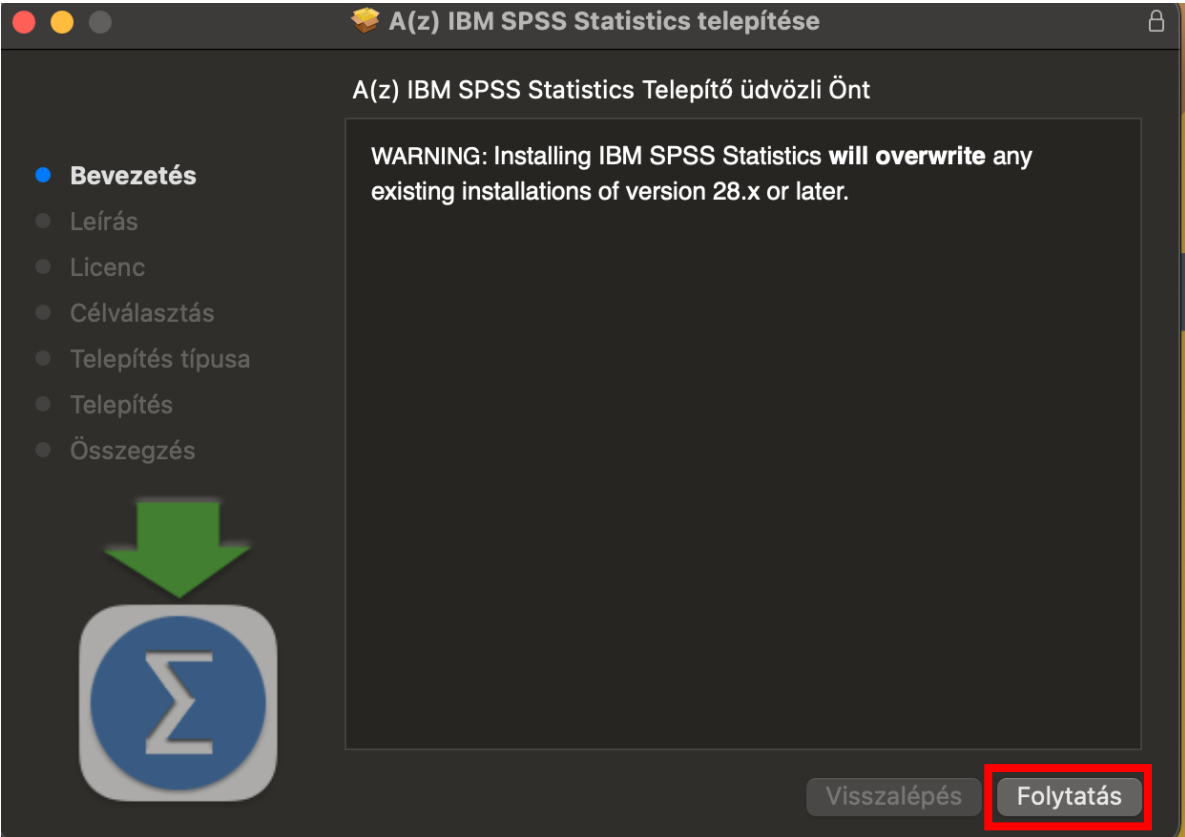

#### A(z) IBM SPSS Statistics telepítése

#### Fontos tudnivalók

● Bevezetés

Leírás

 $\bullet$   $\bullet$ 

- Licenc
- Célválasztás
- Telepítés típusa
- 
- Összegzés

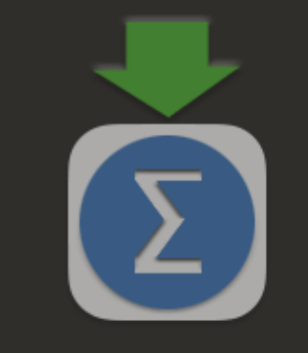

Licensed Materials - Property of IBM Corp. (c) Copyright IBM Corporation and its licensors 1989, 2023. IBM, IBM logo, ibm.com, and SPSS are trademarks or registered trademarks of International Business Machines Corp., registered in many jurisdictions worldwide. A current list of IBM trademarks is available on the Web at www.ibm.com/legal/copytrade.shtml. Other product and service names might be trademarks of IBM or other companies. This Program is licensed under the terms of the license agreement accompanying the Program. This license agreement may be either located in a Program directory folder or library identified as 'License' or 'Non IBM License', if applicable, or provided as a printed license agreement. Please read the agreement carefully before using the Program. By using the Program you agree to these terms.

Warning: This program is protected by copyright law and international treaties. Unauthorized reproduction or distribution of this program, or any portion of it, may result in severe civil and criminal penalties, and will be prosecuted to the maximum extent under the law.

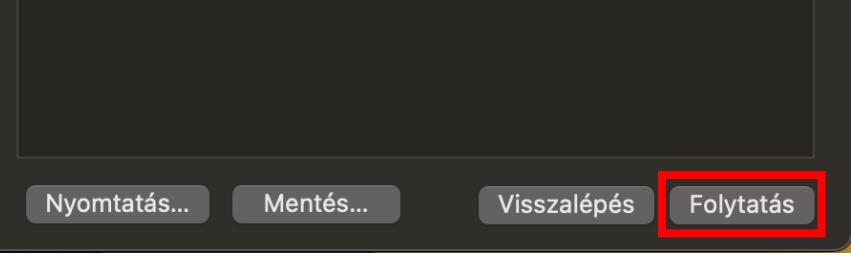

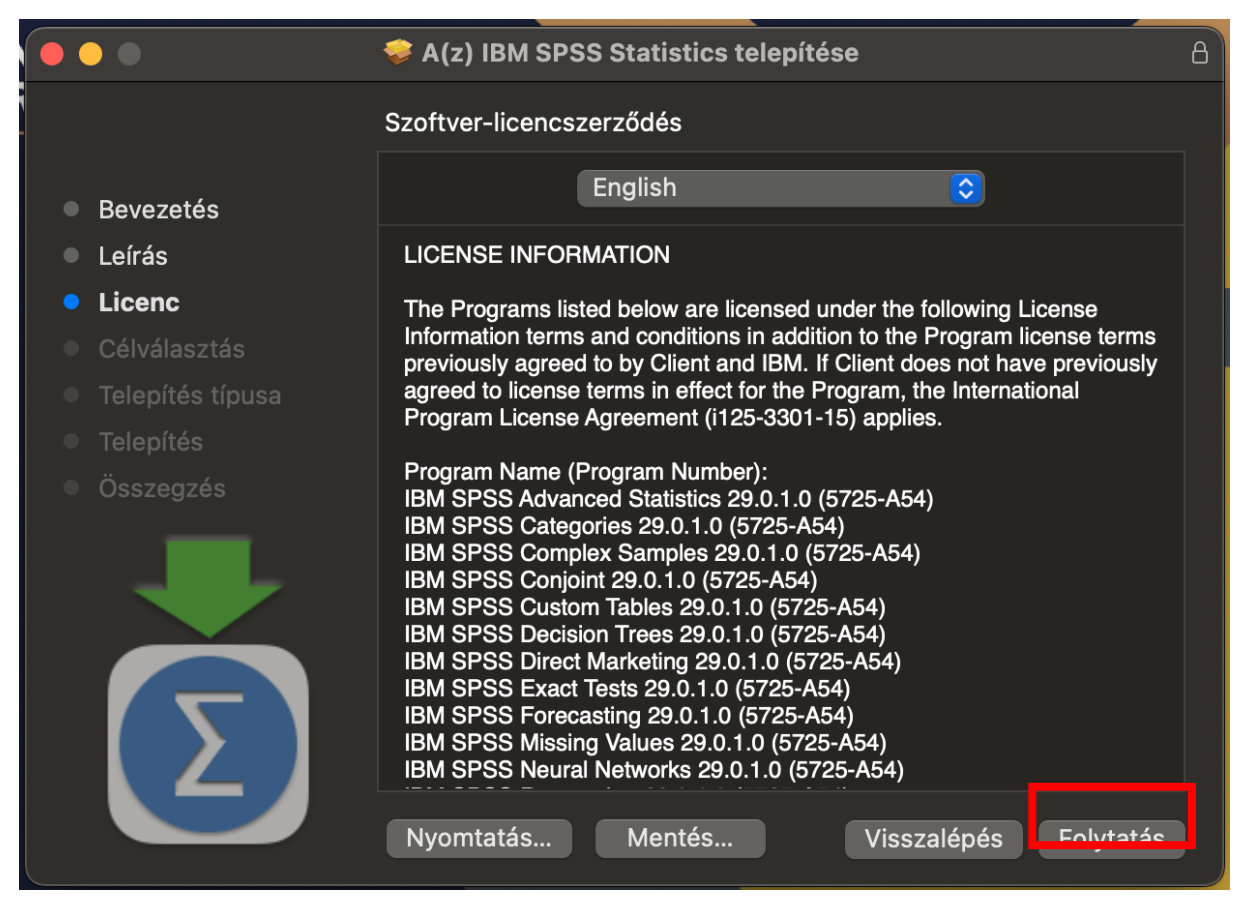

 $\overline{\mathbf{a}}$ 

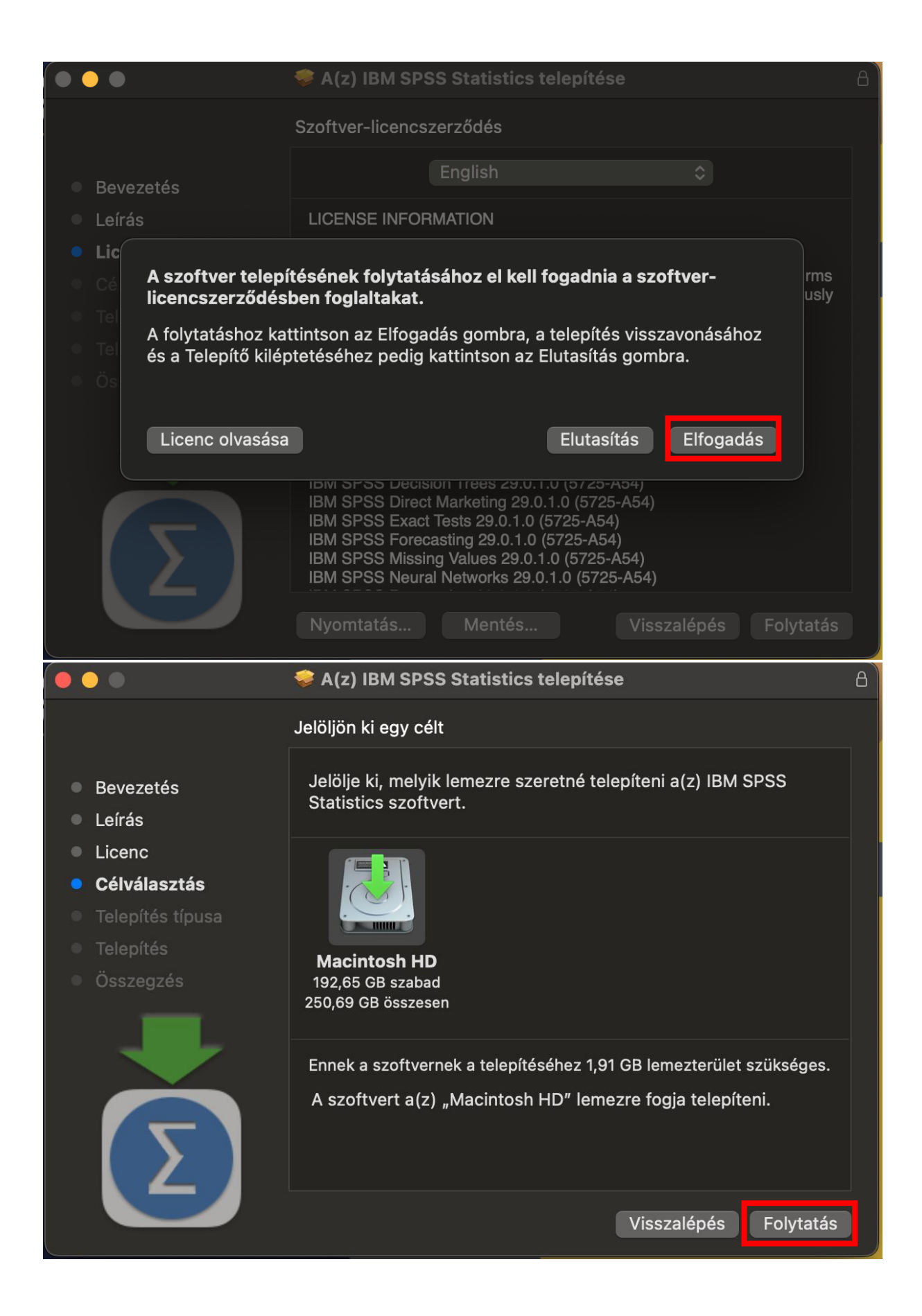

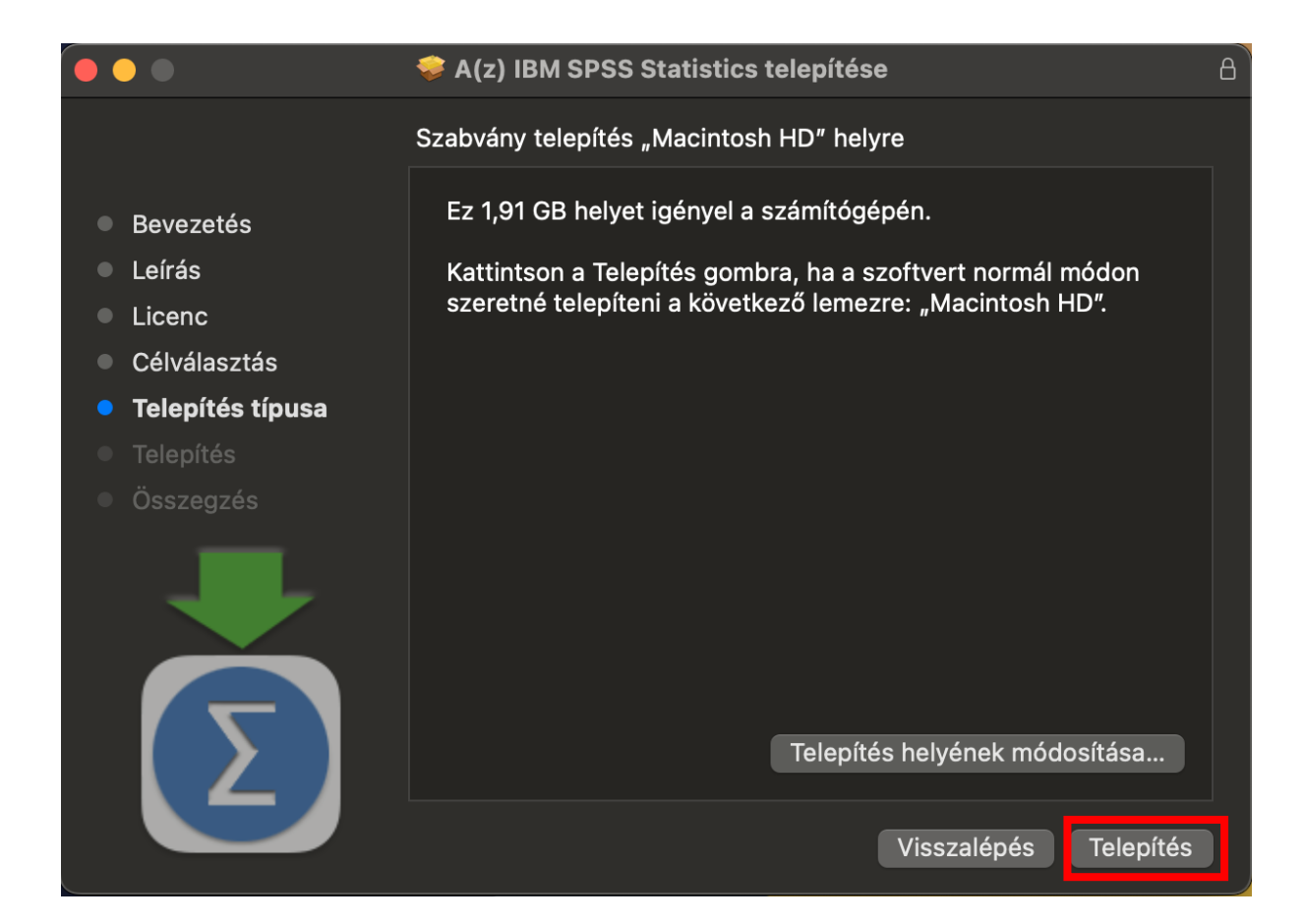

Adja meg a Mac felhasználói nevét és a hozzá tartozó jelszavát.

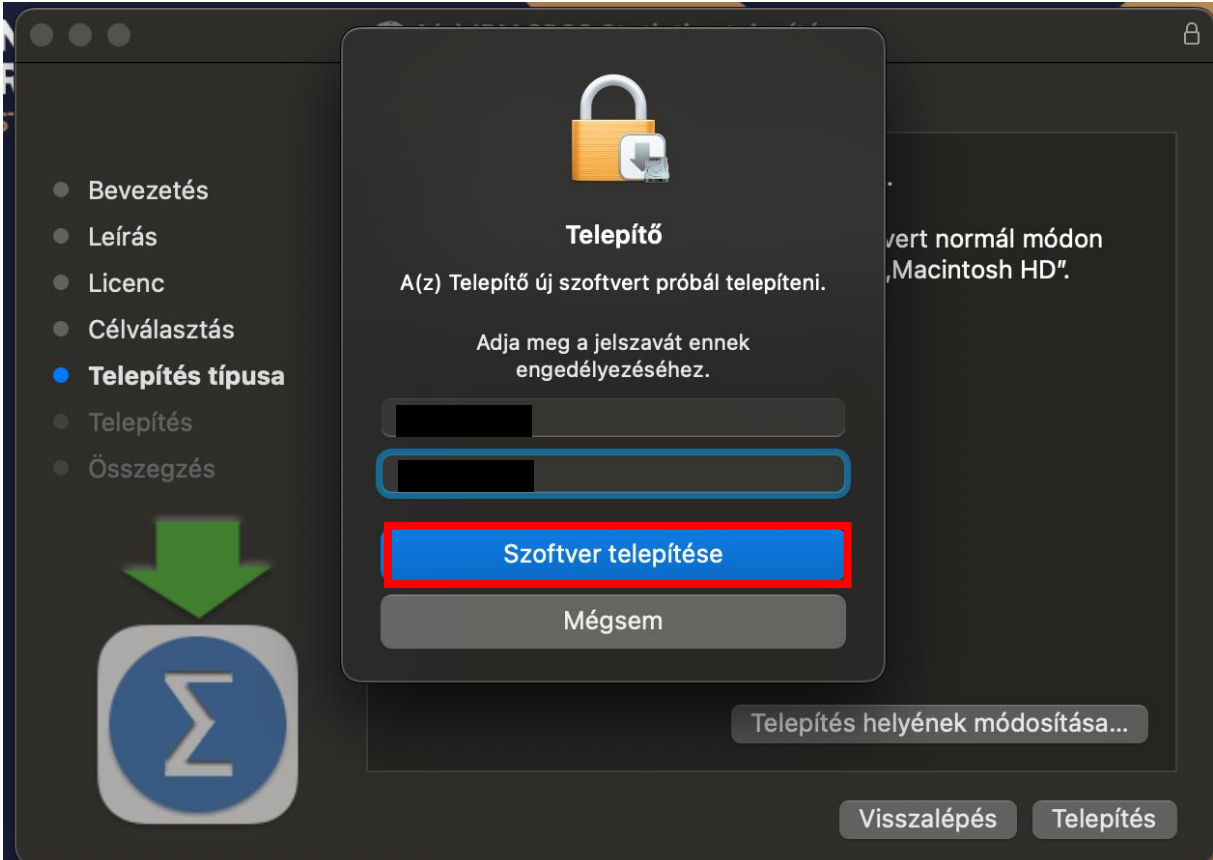

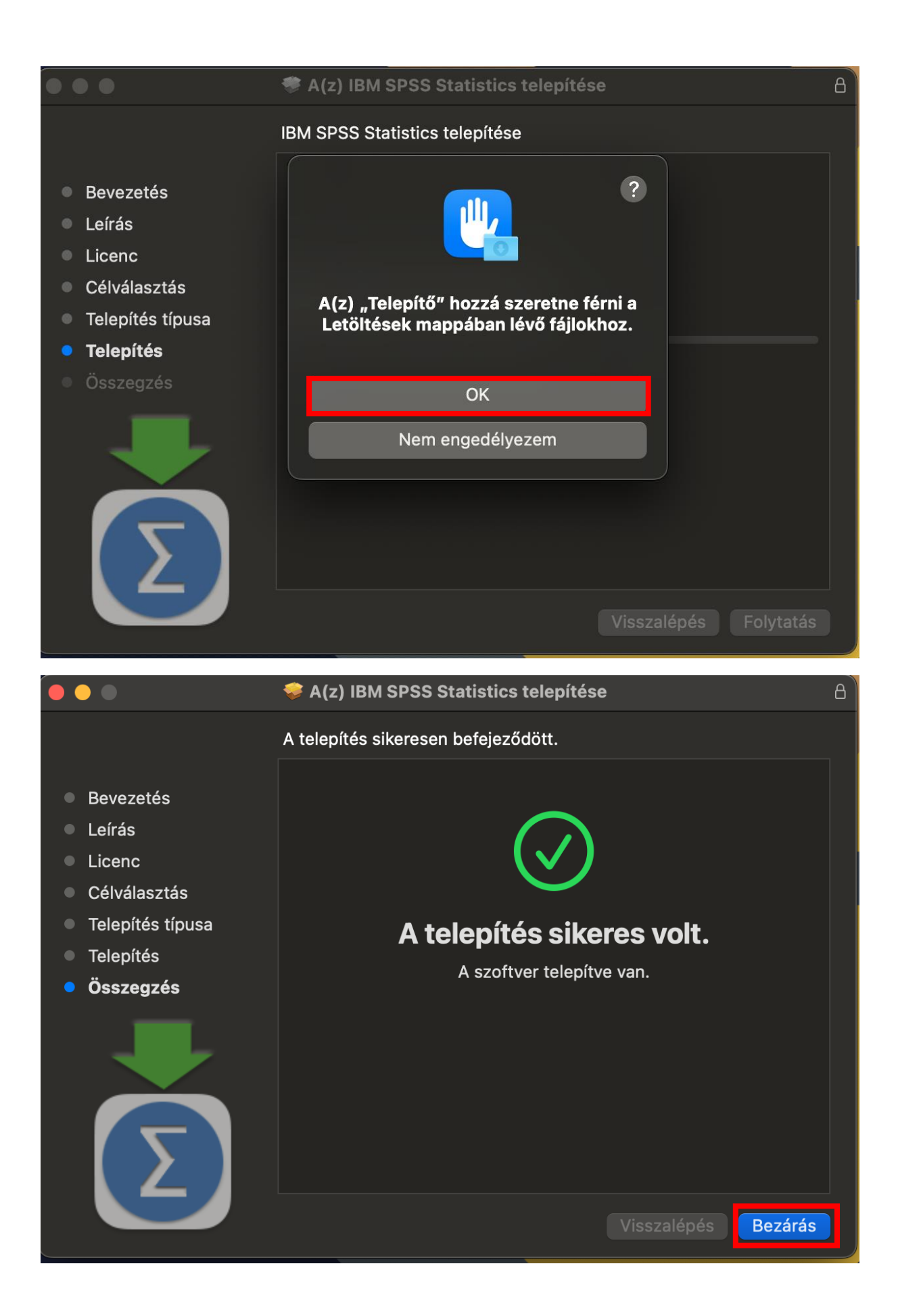

A sikeres telepítés után licenc-elni kell a programot. A "Launchpadra" kattintva keresse meg és indítsa el az SPSS: "SPSS Statistics".

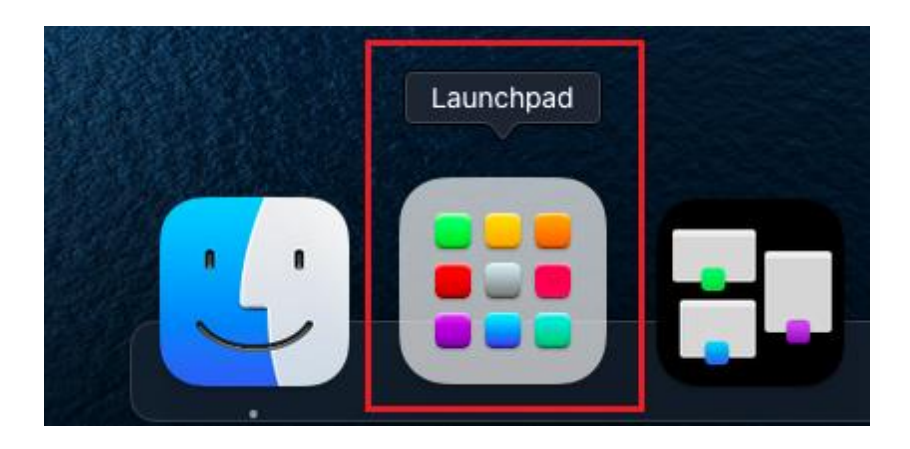

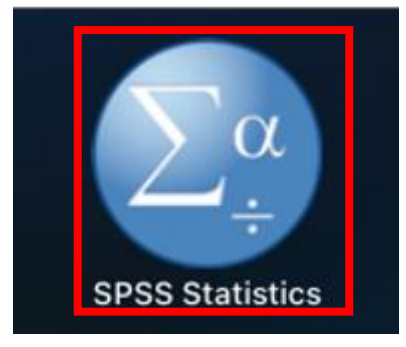

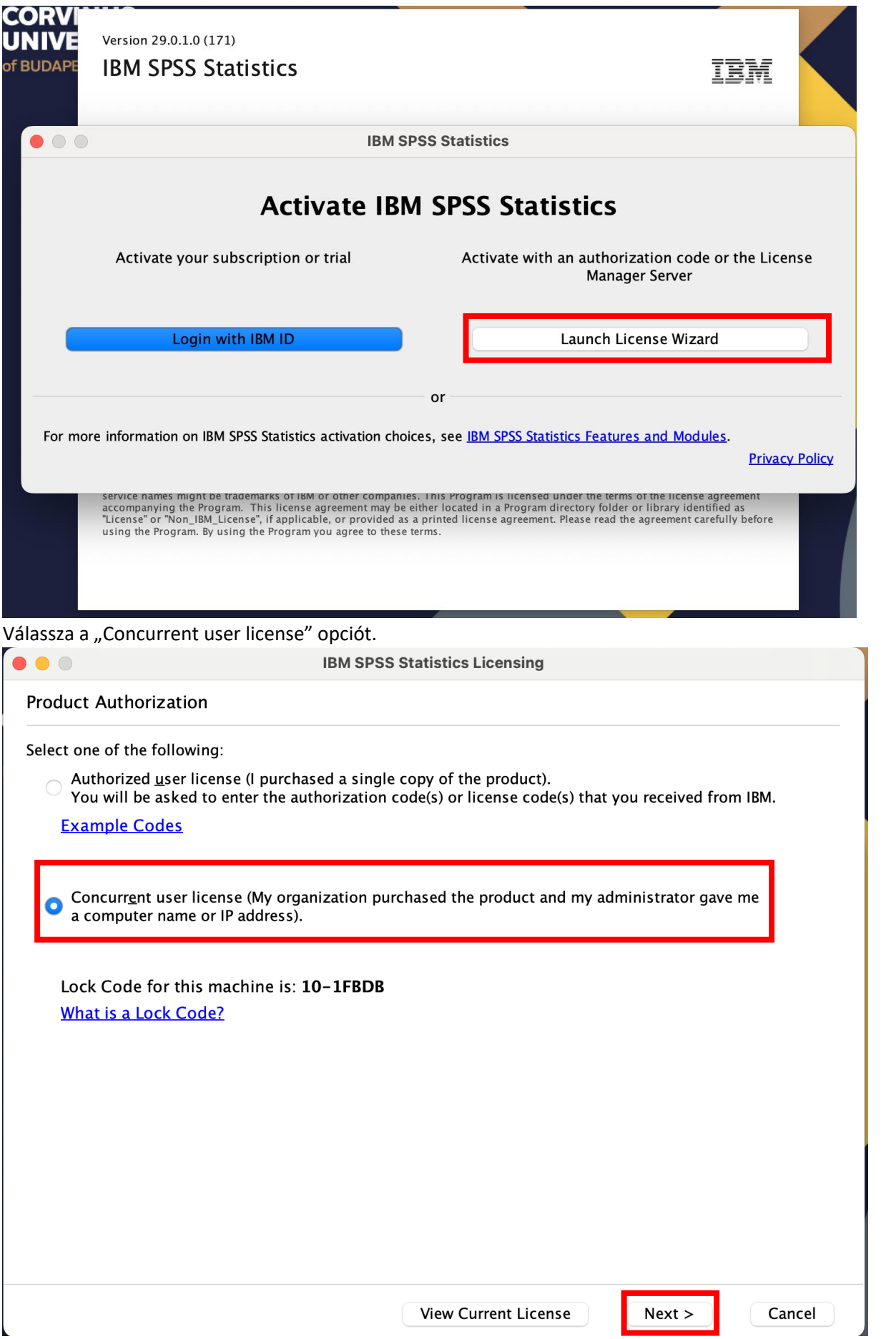

A következő ablakban a licence manager szerver névhez írja be a következőt:

# **spsslic.uni-corvinus.hu**

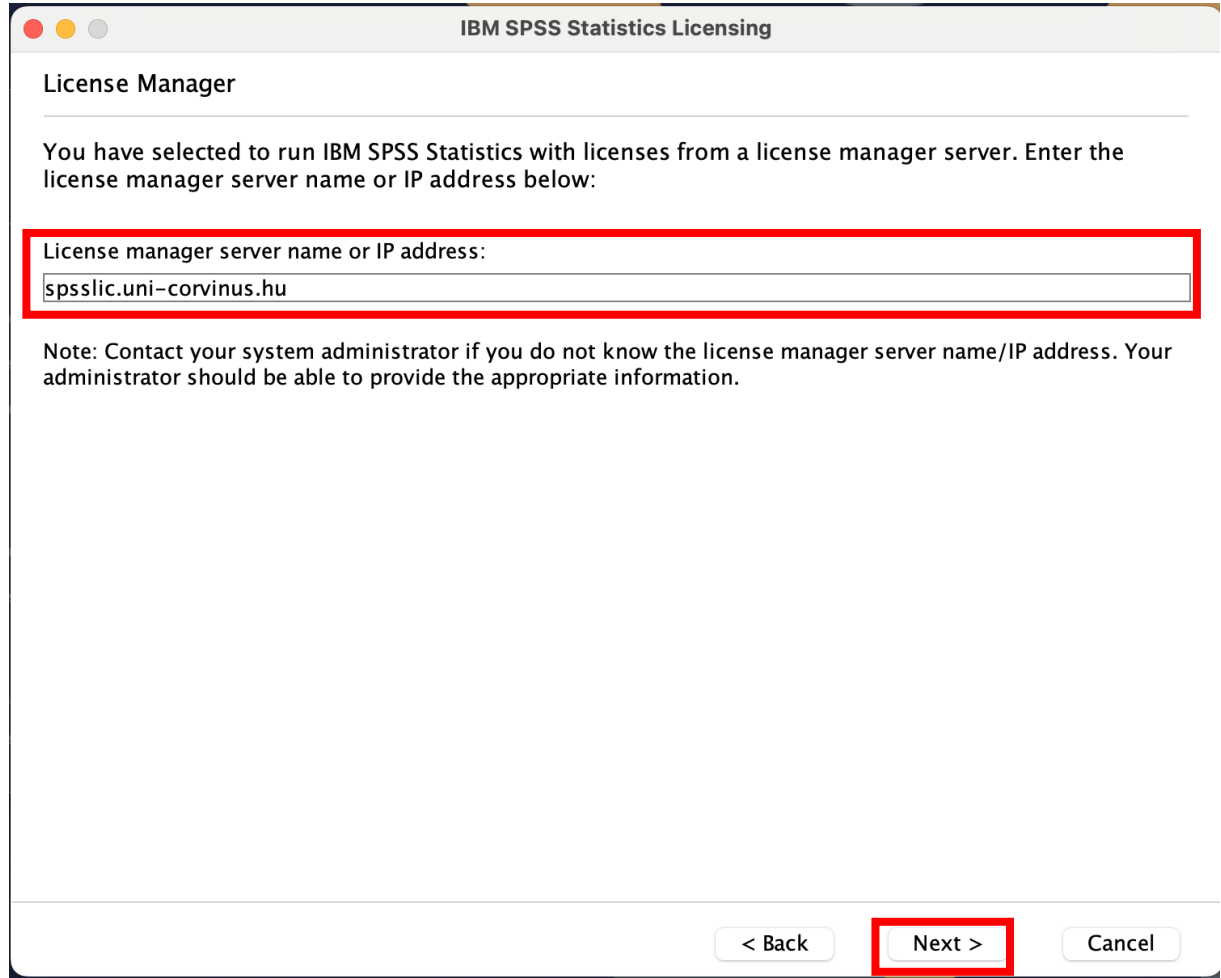

A következő képernyőn azt a feliratot kell látnia, hogy a licencelés sikerült. Kattintson a "Finish" gombra.

 $\bullet$ 

**IBM SPSS Statistics Licensing** 

**Licensing Completed** 

Your license is effective the next time you start your product.

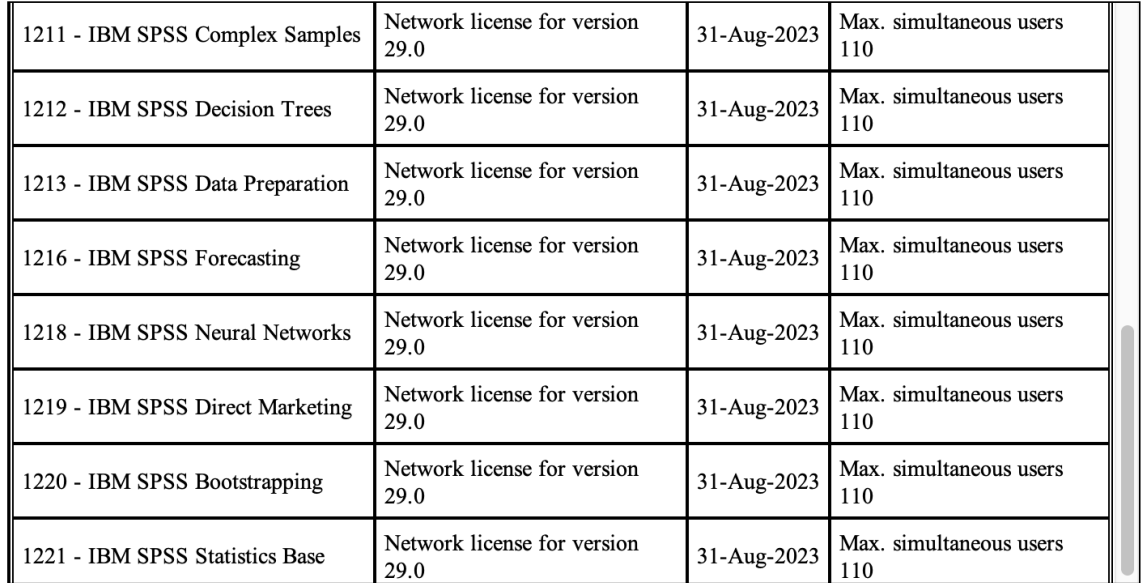

 $<$  Back

Finish

Cancel

A programot ez után az SPSS Statistics ikonra kattintva indíthatja el.

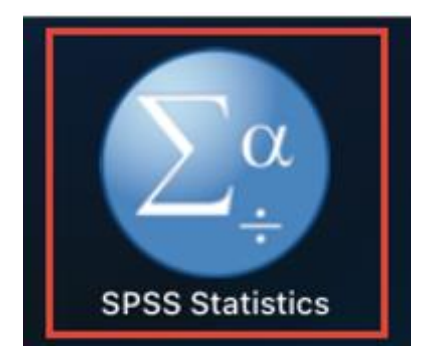